# **SUNCARES**

#### **How to donate your SunCares Rewards**

### **FIND** YOUR NON-PROFIT OR CHARITY OF CHOICE

From your dashboard, select "**Make a Donation**" along the main navigation bar.

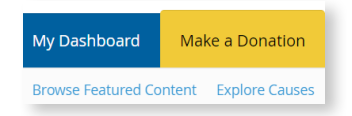

**If you already know what organization you would like to support, type the organization name in the search field.**

If you don't know what organization you want to support, select "**Explore Causes**" from the secondary navigation to find organizations supporting the causes you care about.

marise commun<br>wade, Institute, is a connected force for community change. We work with leade<br>In Canada, Our Story <mark>Tamarack</mark>, was founded in 2002 by Alan Broadbent of the

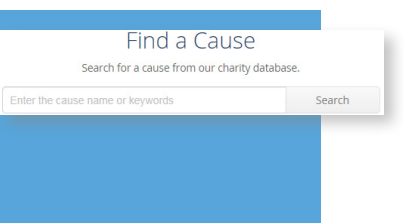

### **SELECT** YOUR NON-PROFIT OR CHARITY OF CHOICE

Once you have found your organization of choice, select the yellow "**+ DONATE NOW"** button.

## **COMPLETE** DONATION FORM

- **1** Enter the amount of Rewards you would like to donate1 , **select** "One-time**"** under *donation frequency* and **select** "Giving Account Balance" as your *donation source*.
- **2** If you want to support a **specific funding** priority or **sports team**, enter this information in the comments field before submitting.
	- 1. You can donate all of your Rewards to one organization, or make smaller donations to multiple organizations.

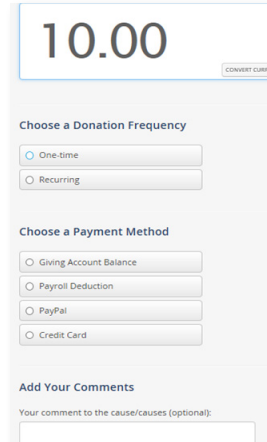

Note: If this is your **first time** making a donation, you will be asked to fill out personal information for tax purposes.

#### HOW ORGANIZATIONS **RECEIVE** YOUR DONATION

Benevity aggregates all donations made to an organization in a given month and makes one donation the following month. If you make your donation in October, they will receive it by the end of November.

The donation will come from the Benevity Impact Fund instead of Suncor directly. Organizations can log into their own Benevity account to access a detailed donor report. This report will show the donation came from Suncor and any personal information you have opted to share with the organization.

#### TAX RECEIPT **INFORMATION**

Donating Volunteer Rewards, Milestone Rewards or other funds received from Suncor are not eligible for personal tax receipts.

**SUNCOR** 

Check out SunCares on **the** *Core* or **suncor.com** for more information, or email **suncares@suncor.com**